Tools on Pae Korokī

#### PURPOSE

The purpose of this guide is to explain the tools available on Pae Korokī. They include main menu tools, the image display toolbar, text toolbar and action toolbar.

### GENERAL CONSIDERATIONS

Pae Korokī works best in the Chrome browser.

### MAIN MENU TOOLS

The icons in the **Main Menu** located on the left-hand side of the page open a submenu with additional options:

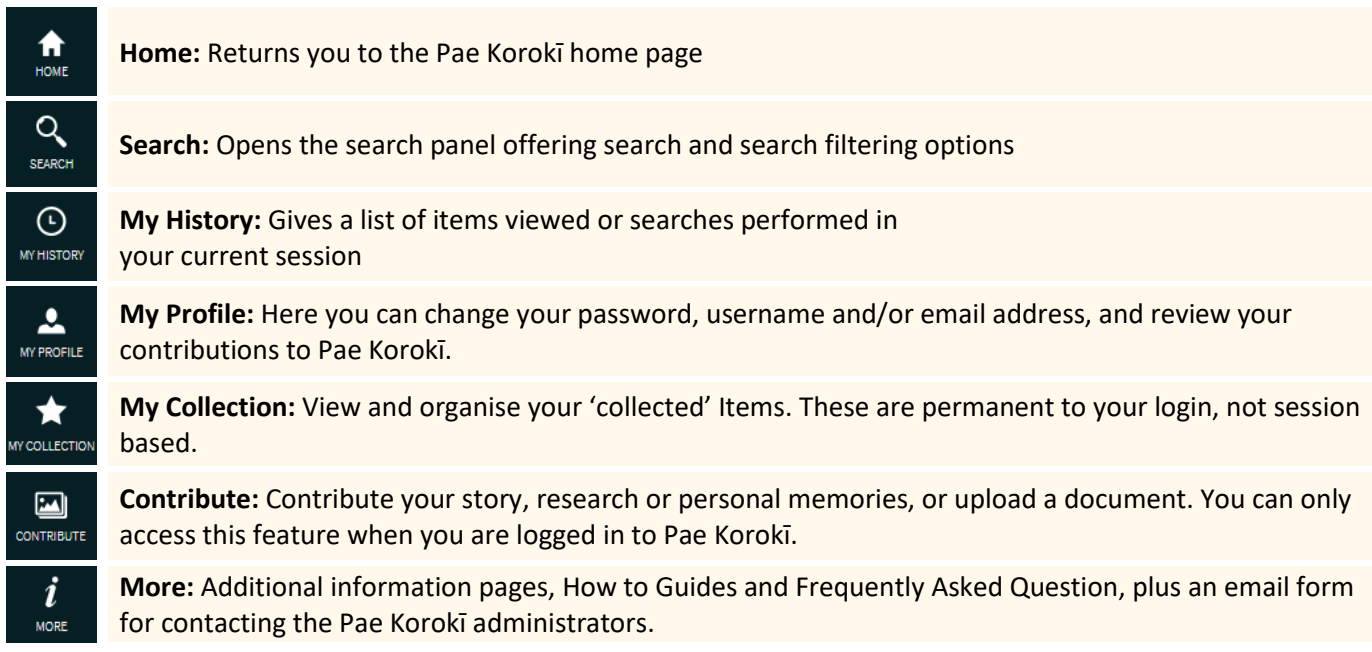

## ITEM VIEW TOOLS

The item view tool bar runs vertically down the left side of an item when in item view. The tools offer various options for interacting with the item.

xxx

## **IMAGE DISPLAY TOOLBAR**

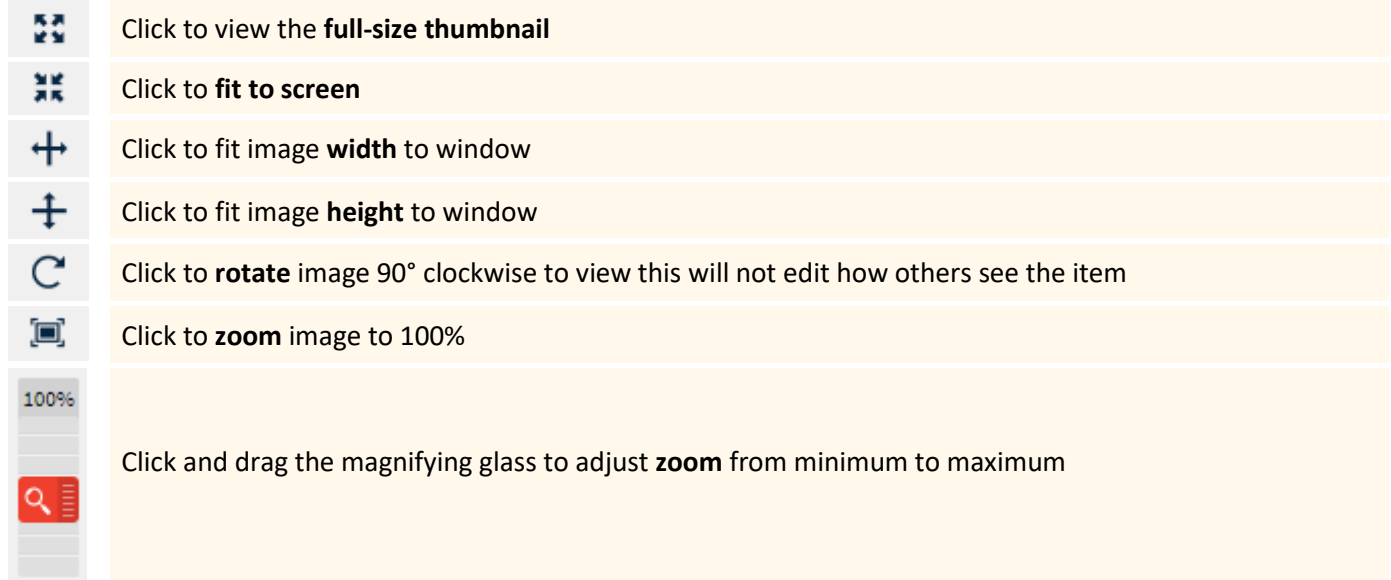

# **TEXT TOOLBAR**

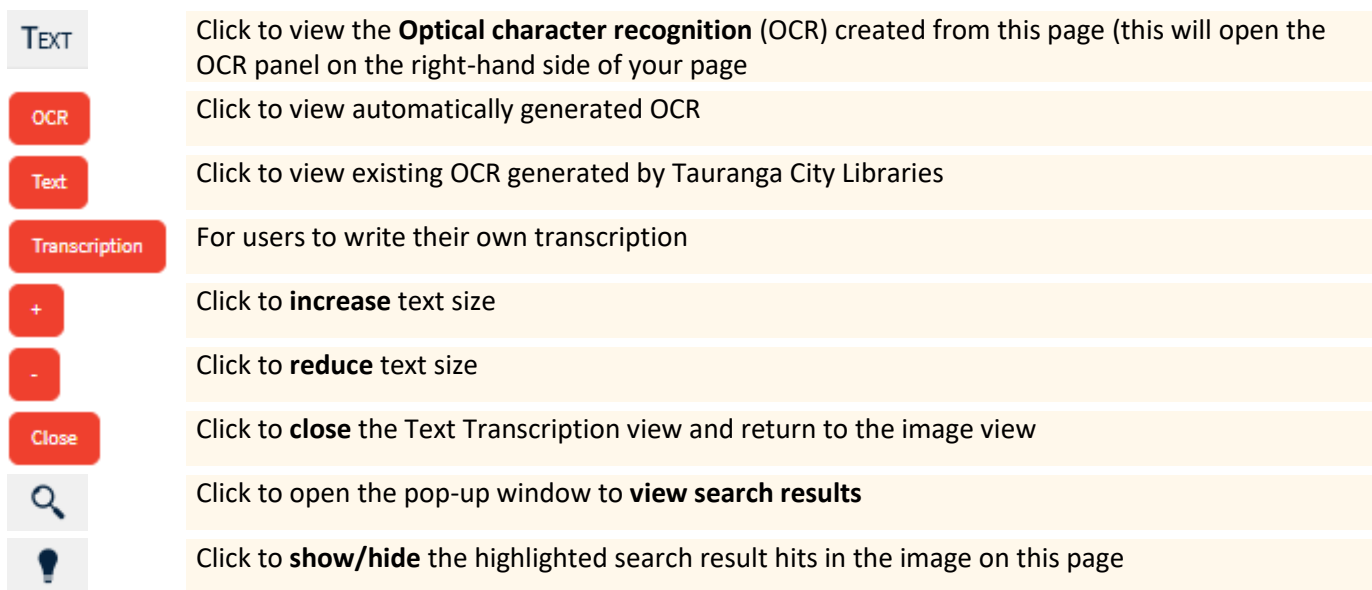

## **ACTION TOOLBAR**

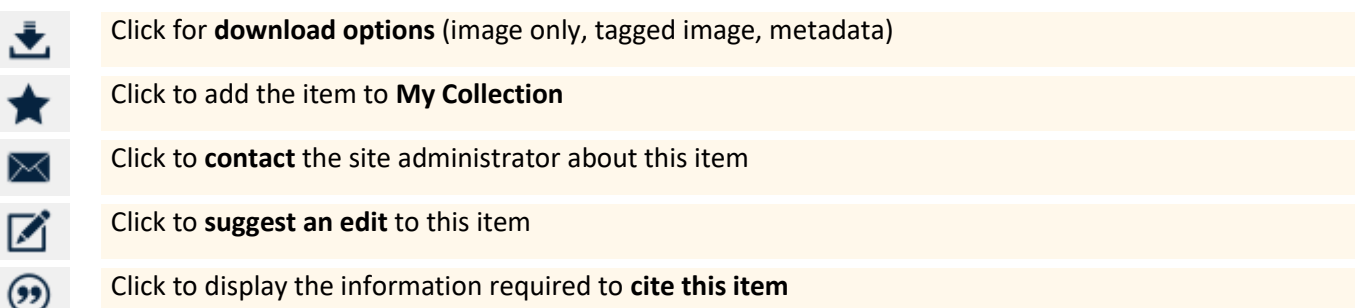

**xxx** 

### FURTHER ASSISTANCE

If you require assistance, please check the other online guides on Pae Korokī or contact Te Ao Mārama ki Te Papa Tauranga City Library:

Email: [Research@tauranga.govt.nz](mailto:Research@tauranga.govt.nz) Phone: 07 577 7177